# Algorithms and Data Structures for Data Science lab\_debug

CS 277 Brad Solomon September 10, 2021

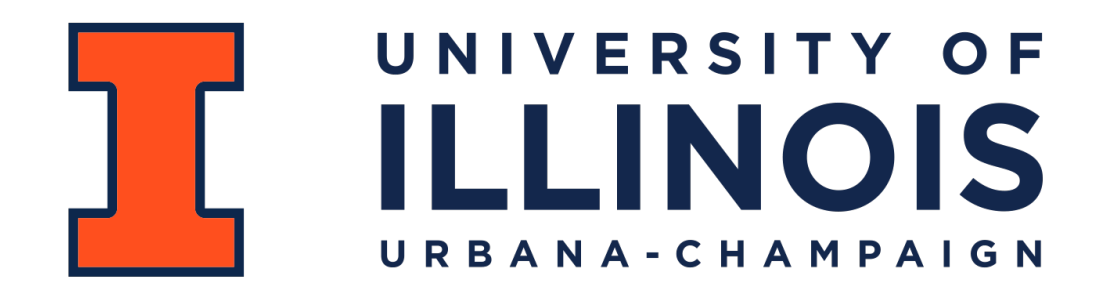

Department of Computer Science

### Learning Objectives

Practice identifying and correcting errors in code

Review understanding of Python fundamentals

Introduce some useful Python shorthand

### You encounter an error…

**Traceback (most recent call last): File ".../cs277/assignments/lab\_debug/code/examples.py", line 2, in <module>**   $x + = 5$ **NameError: name 'x' is not defined**

### You encounter an error without a clear cause

**Traceback (most recent call last):** 

File ".../cs277/assignments/mp\_racing/code/wrong\_main.py", line 8, in <module>  **rb = racingBot(fName)** 

 **File ".../cs277/assignments/mp\_racing/code/wrong\_racingBot.py", line 21, in \_\_init\_\_** 

 **self.processHidden(inFile)** 

 **File ".../cs277/assignments/mp\_racing/code/wrong\_racingBot.py", line 245, in processHidden** 

 **with open(hiddenFile) as myFile:** 

**FileNotFoundError: [Errno 2] No such file or directory: '../autograder/tests/ data/track1\_obj.txt'**

### 1. Read the error message!

Error messages will tell you where the error was discovered

### Python error messages will often give key information

**NameError:** Problem with a variable

**TypeError:** Problem with a variable's type

**IndentationError:** Problem with whitespace in code

**AttributeError:** Object doesn't have a variable or function being called

### When in doubt — Google is your friend!

### Not every error has an error message!

```
def getReverseEvens(n): 
         outList = [] 
       for i in range(n, 0, -2): 
              outList.append(i) 
   n = 48 \text{ ans} = [4, 2, 0]if (getReverseEvens(n)==ans): 
         print("Correct!") 
   else: 
         print("Incorrect!") 
 1 
 2 
 3 
 4 
 5 
 6 
 7 
 9 
10 
11 
12 
13 
14 
15 
16 
17 
18 
19 
20 
21 
22 
23
```
# 1. Understand the System

### getGrade()

#### bool getGrade(int score)

# INPUT:

- # score is a number representing a student's score from 0 to 1000 (int)
- # OUTPUT:
- # A single character with the letter grade based on their score (str)

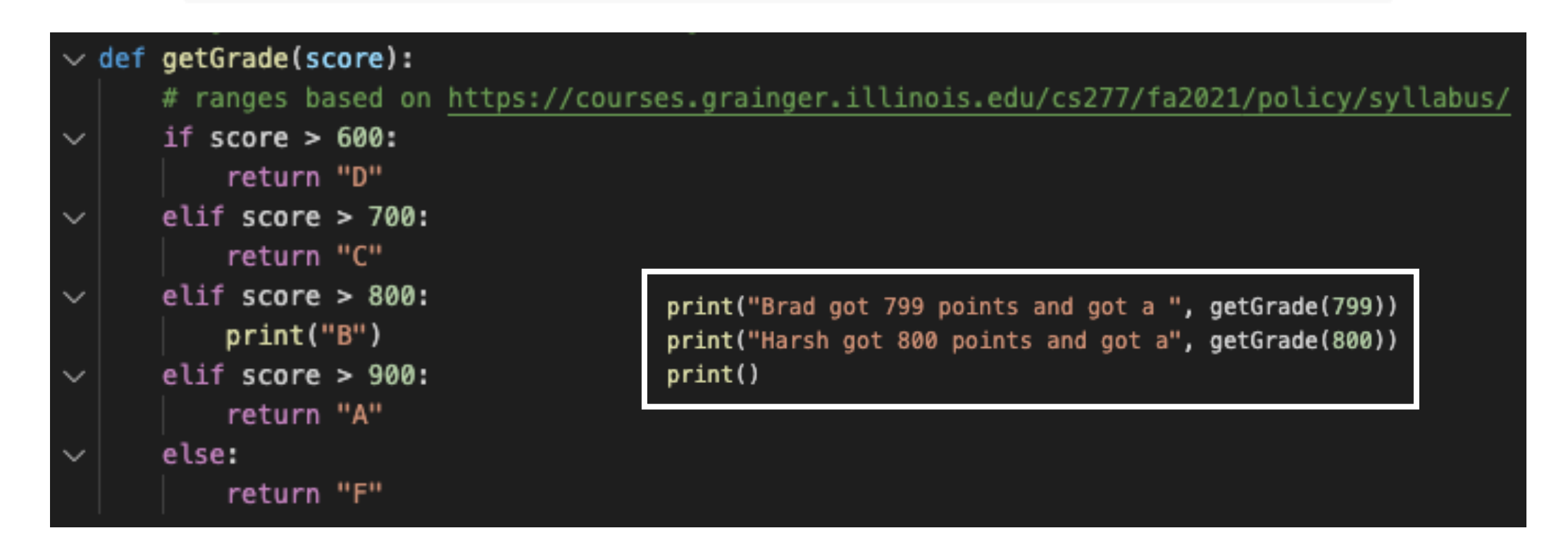

### 2. Make it Fail

Identify what settings, values, or steps led to the failure-state

Make sure you can precisely repeat those steps to cause a failure!

If the failure is intermittent, fnd the uncontrolled cause.

```
3. Quit Thinking and Look
```

```
def getReverseEvens(n): 
         outList = [] 
       for i in range(n, -1, -2): 
              outList.append(i) 
 7 \mid n = 48 \text{ ans} = [4, 2, 0]if (getReverseEvens(n)==ans): 
         print("Correct!") 
   else: 
         print("Incorrect!") 
 1 
 2 
 3 
 4 
 5 
 6 
 9 
10 
11 
12 
13 
14 
15 
16 
17 
18 
19 
20 
21 
22 
23
```

```
print()
```
### **break / return**

# 3. Quit Thinking and Look

**breakpoint()**

**https://realpython.com/lessons/getting-started-pdb/**

# 4. Divide and Conquer

Solve one error at a time

### Determine its location in the workflow

Identify the code or interaction which is causing a problem

# 5. Change One Thing at a Time

Identify key factors but adjust them one at a time

Test each change as you make them

Compare a 'bad' result with a good result to figure out the difference

# 6. Keep an Audit Trail

Write down the details — great for office hours!

Git commit early and often (with messages!)

# 7. Check the Plug

Question your assumptions

Start at the beginning

Test your testing

### 8. Get a Fresh View

Go to office hours

### Talk to your lab partner or class peer

Post on Campuswire

# Coding the lab

1) Treat each function as its own independent problem

2) Identify what the function should be doing

3) Correct any errors that are preventing the code from running

4) Correct any errors where the function output is wrong

5) Be aware of edge cases and test your solution thoroughly!